## **CMD-BU13LX**

Kamera cyfrowa z funkcjami HD, CMOS i WDR Skrócona instrukcja obsługi

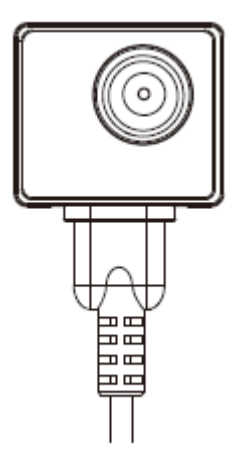

Producent urządzeń dla organów ścigania LawMate

**1. Elementy**

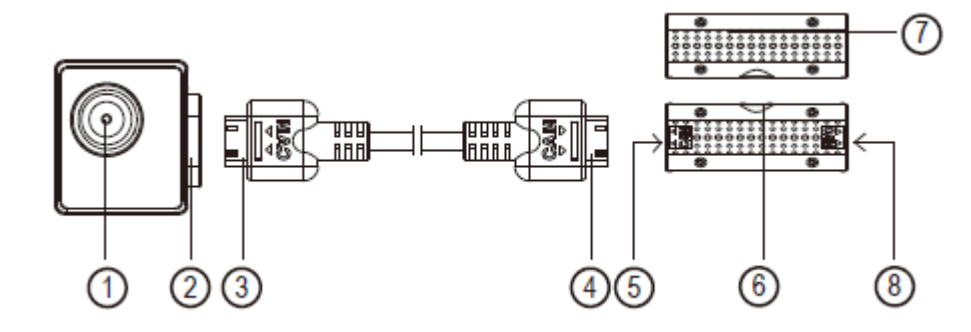

- 
- 
- 
- 
- 1. Obiektyw kamery 6. Gniazdo HDMI konektora<br>1. Gniazdo HDMI kamery 6. Gniazdo modułu mikrofon
- 2. Gniazdo HDMI kamery 6. Gniazdo modułu mikrofonu<br>3. Złącze kabla HDMI 67. Wbudowany mikrofon
	- 7. Wbudowany mikrofon
- 4. Złącze kabla HDMI 8. Gniazdo HDMI konektora

## **2. Zawartość pudełka**

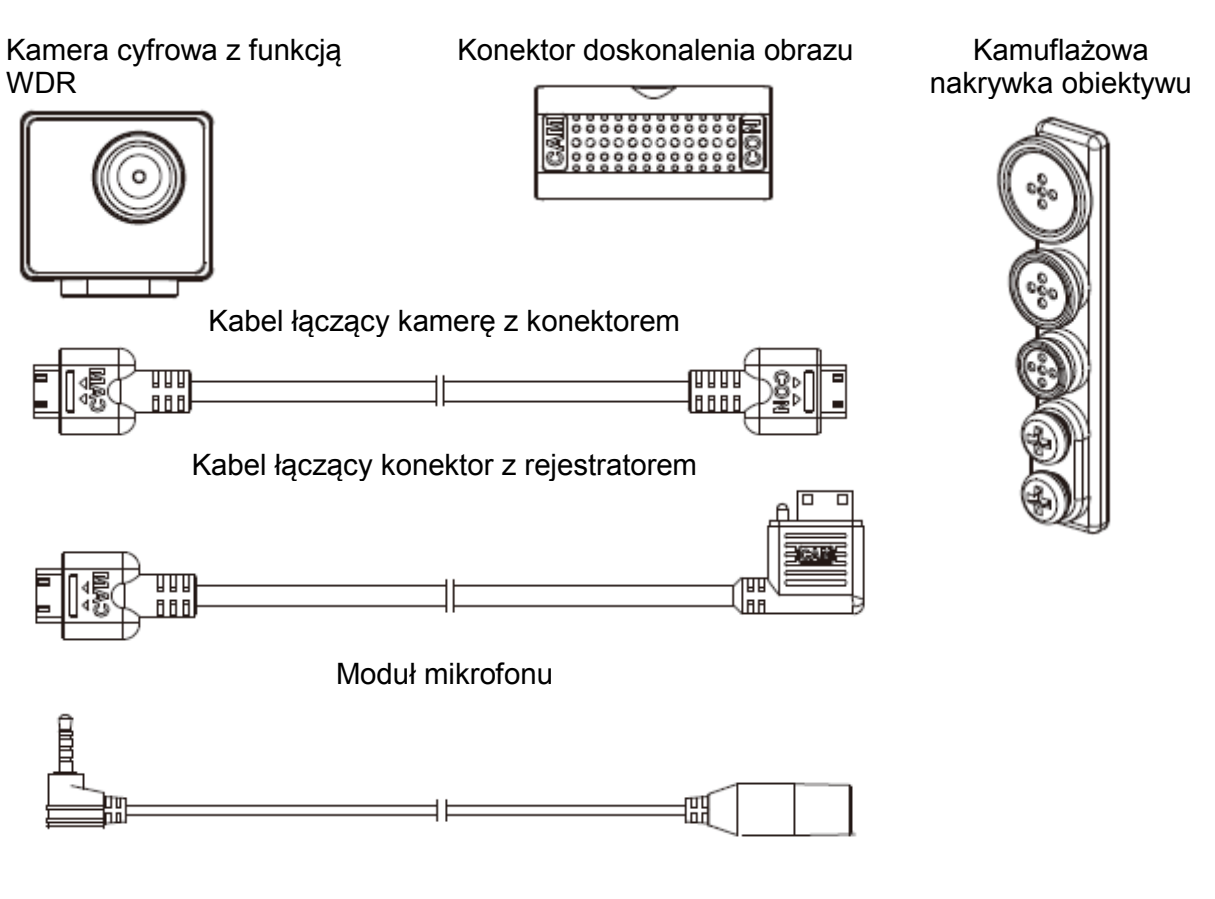

## **3. Ilustracja montażu kamery**

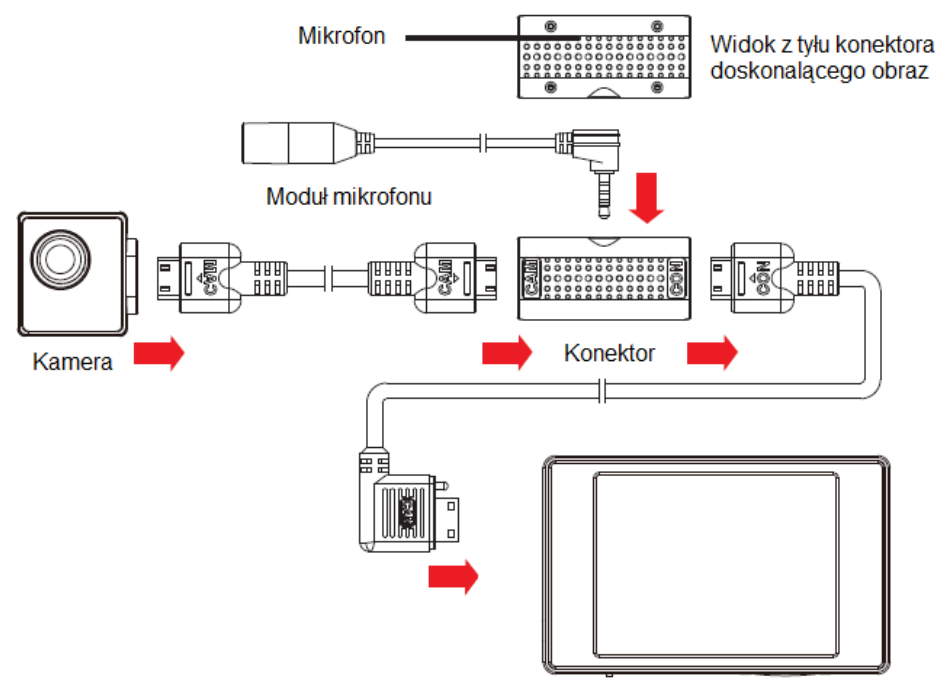

Przenośny rejestrator PV-500EVO2

- 1. Podłącz kamerę do konektora za pomocą odpowiedniego kabla.
- 2. Podłącz moduł mikrofonu do odpowiedniego gniazda na konektorze.
- 3. Podłącz konektor do przenośnego rejestratora za pomocą odpowiedniego kabla.

Połączenie wszystkich elementów

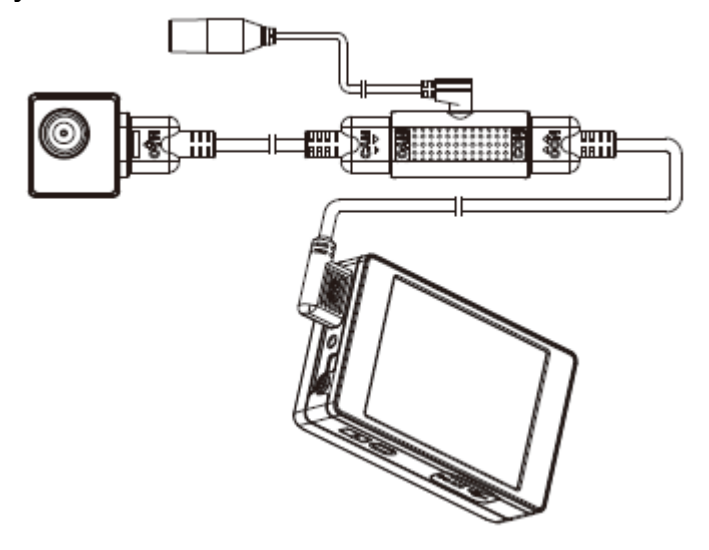

**4. Konfiguracja systemu sygnału wideo**

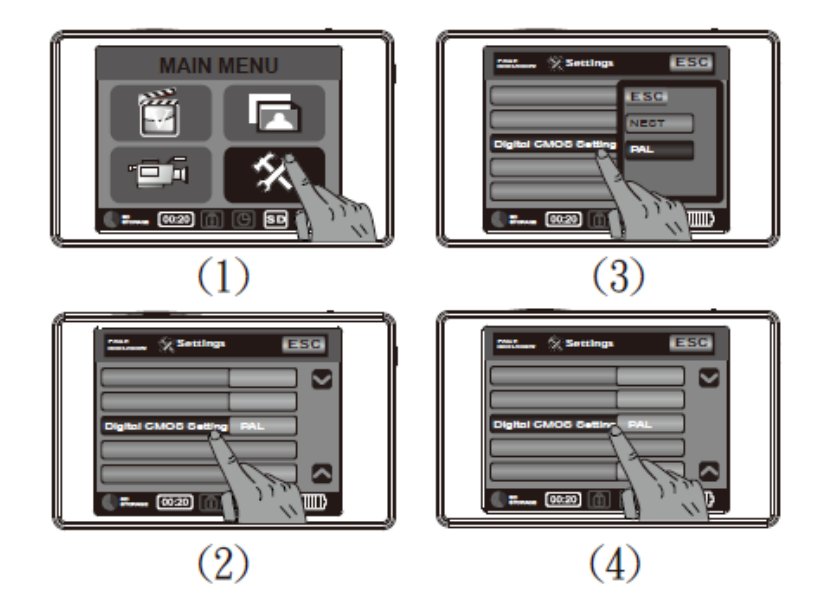

- 1. Wybierz opcję "Setting" z Main Menu.
- 2. Zjedź na dół listy i wybierz opcję "Digital CMOS Setting".
- 3. Wybierz opcję PAL lub NTSC, zależnie od systemu sygnału wideo stosowanego w kraju użytkownika.
- 4. Po dokonaniu wyboru naciśnij ponownie opcję "Digital CMOS Setting", aby ukończyć konfigurację.

## **5. Wymiana kamuflażowych nakrywek obiektywu**

- 1. Odkręć z zestawu wybraną kamuflażową nakrywkę w kierunku przeciwnym do ruchu wskazówek zegara.
- 2. Załóż odkręconą kamuflażową nakrywkę na nakrywkę obiektywu kamery.
- 3. Przykręć kamuflażową nakrywkę obiektywu w kierunku zgodnym z ruchem wskazówek zegara.

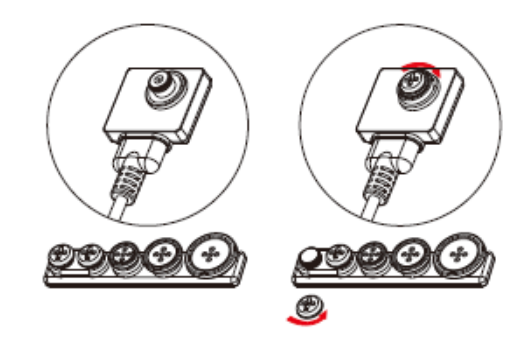